# Dell PowerEdge M1000e, M915, M910, M820, M710HD, M710, M620, M610x, M610, M520 e M420 Guia de Primeiros Passos

Modelo normativo: BMX01, DWHH, HHB, FHB, and QHB Tipo normativo: DWHH Series, HHB Series, FHB Series, and QHB Series

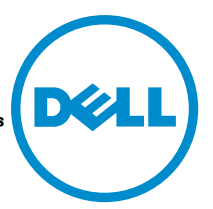

# Notas, avisos e advertências

NOTA: Uma NOTA indica informações importantes para utilizar melhor o computador. W

CUIDADO: Um AVISO indica possíveis danos ao hardware ou perda de dados e ensina como evitar o problema.

ATENÇÃO: Uma ADVERTÊNCIA indica possíveis riscos de danos à propriedade, de lesões corporais ou até mesmo de morte.

#### **©** 2012 Dell Inc.

Marcas comerciais usadas neste texto: Dell™, o logotipo Dell, Dell Boomi™, Dell Precision™ , OptiPlex™, Latitude™, PowerEdge™, PowerVault™, PowerConnect™, OpenManage™, EqualLogic™, Compellent™, KACE™, FlexAddress™, Force10™ e Vostro™ são marcas comerciais da Dell Inc. Intel®, Pentium®, Xeon®, Core® e Celeron® são marcas registradas da Intel Corporation nos Estados Unidos e em outros países. AMD® é marca registrada e AMD Opteron™, AMD Phenom™ e AMD Sempron™ são marcas comerciais da Advanced Micro Devices, Inc. Microsoft®, Windows®, Windows Server®, Internet Explorer®, MS-DOS®, Windows Vista® e Active Directory® são marcas comerciais ou marcas registradas da Microsoft Corporation nos Estados Unidos e/ou em outros países. Red Hat® e Red Hat® Enterprise Linux® são marcas registradas da Red Hat, Inc. nos Estados Unidos e/ou em outros países. Novell® e SUSE® são marcas registradas da Novell Inc. nos Estados Unidos e/ou em outros países. Oracle® é marca registrada da Oracle Corporation e/ou afiliadas. Citrix®, Xen®, XenServer® e XenMotion® são marcas registradas ou marcas comerciais da Citrix Systems, Inc. nos Estados Unidos e/ou em outros países. VMware®, Virtual SMP®, vMotion®, vCenter® e vSphere® são marcas registradas ou marcas comerciais da VMware, Inc. nos Estados Unidos ou em outros países. IBM® é marca registrada da International Business Machines Corporation.

2012 - 09

Rev. A01

# Instalação e configuração

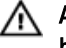

ATENÇÃO: Antes de executar o procedimento a seguir, siga as instruções de segurança fornecidas com o servidor blade ou com o gabinete.

### Remover o sistema da embalagem

Remova o servidor blade da embalagem ou do gabinete e identifique cada item.

### Instalar os trilhos e o gabinete

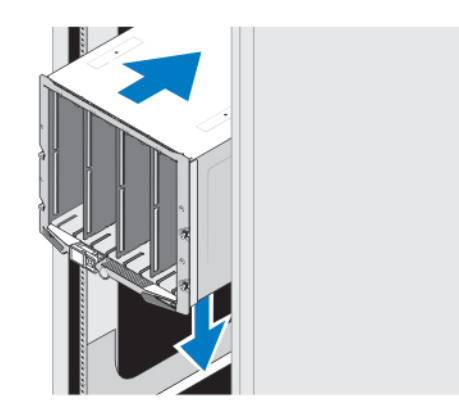

#### Figura 1. Instalar o gabinete no rack

Monte os trilhos e instale o gabinete no rack, seguindo as instruções de segurança e as instruções de instalação do rack fornecidas com o gabinete.

### Instalar um compartimento no gabinete

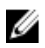

NOTA: Este procedimento se aplica apenas ao PowerEdge M420.

Um compartimento contém até quatro servidores blade de um quarto de altura para poder funcionar como um sistema. Dependendo do seu pedido, o compartimento pode ser enviado com os blades já pré-instalados.

CUIDADO: Tenha o máximo de cuidado quando você for instalar ou remover o compartimento para evitar danos aos componentes internos. Para garantir a proteção dos componentes eletrônicos internos, siga as diretrizes para descarga eletrostática.

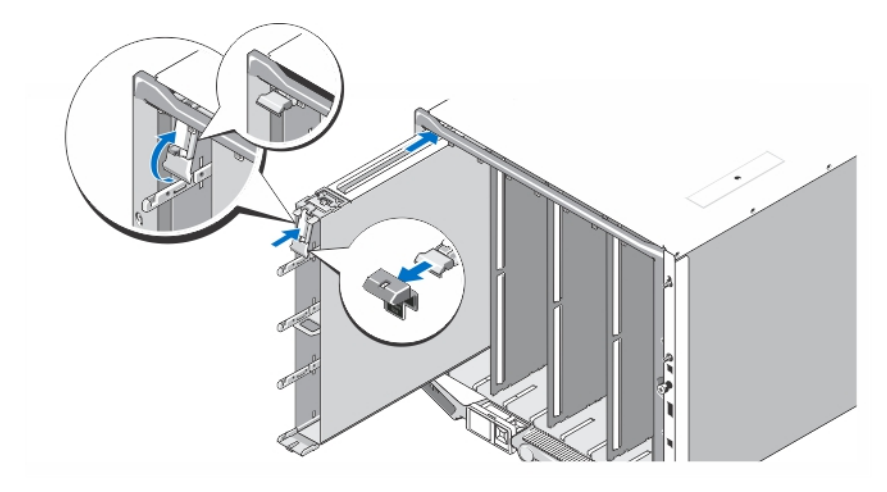

#### Figura 2. Instalar um compartimento

U

Ø

NOTA: Antes de instalar ou remover um compartimento do gabinete, verifique se o slot do topo do compartimento (Blade a) está vazio. Você pode instalar um blade no slot do topo (Blade a) após você instalar o compartimento no gabinete.

Remova a tampa alaranjada da alça do compartimento. Insira o compartimento no gabinete e levante a alça do compartimento para prendê-lo no gabinete.

NOTA: Para garantir o desempenho térmico melhor possível, não troque a tampa do compartimento depois que ele estiver instalado no gabinete. Reinstale a tampa apenas quando o compartimento estiver fora do gabinete.

#### Instalar um servidor blade de um quarto de altura em um compartimento

CUIDADO: Instale uma placa de proteção em todos os slots vazios do servidor blade para manter as condições térmicas adequadas.

Deslize o servidor blade para dentro do compartimento e gire a alavanca para cima para prender o blade no compartimento.

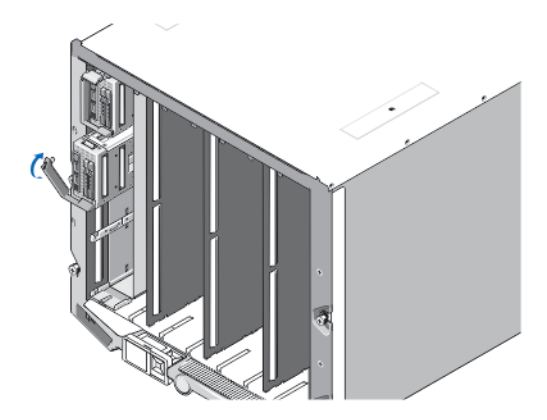

Figura 3. Instalar um servidor blade de um quarto de altura

### Instalar um servidor blade de meia altura ou de altura total

CUIDADO: Instale uma placa de proteção em todos os slots vazios do blade para manter as condições térmicas adequadas.

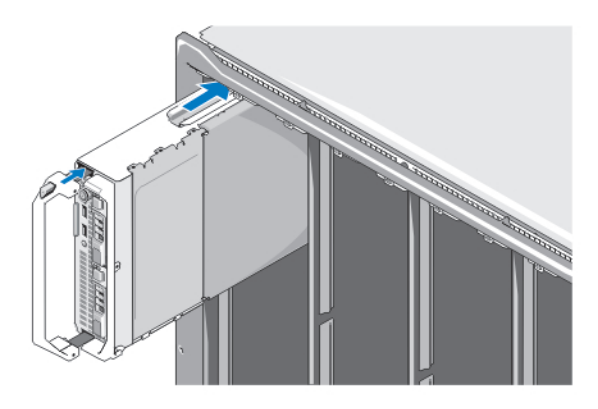

#### Figura 4. Instalar um servidor blade de meia altura

Ø

NOTA: A figura acima mostra a instalação de um servidor blade de meia altura. O procedimento de instalação de um servidor blade de altura total é idêntico ao da instalação de um servidor blade de meia altura.

Começando na parte superior, deslize os servidores blade para dentro do gabinete, na direção da esquerda para a direita. Quando o blade estiver firmemente instalado, a alavanca retorna para a posição fechada.

#### Conectar os módulos CMC e iKVM

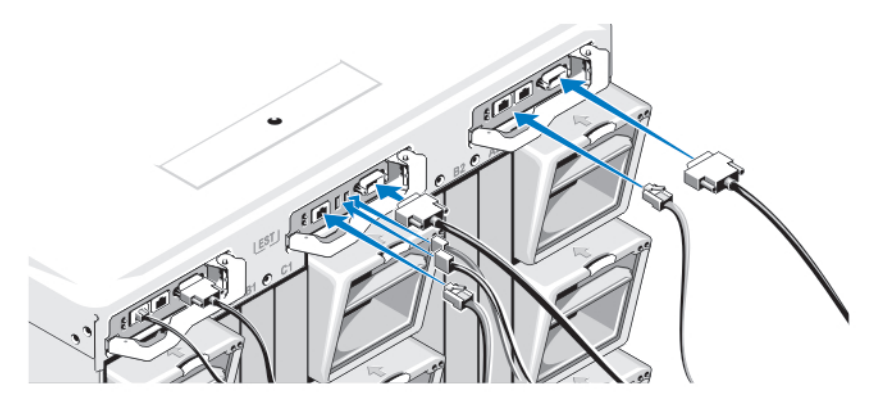

Figura 5. Conectar os módulos

Conecte o cabo serial e o(s) cabo(s) de rede do sistema de gerenciamento ao módulo CMC. Se houver um segundo módulo CMC opcional instalado, conecte-o também.

Conecte o teclado, o mouse e o monitor ao módulo iKVM opcional.

#### Conectar o sistema à fonte de alimentação

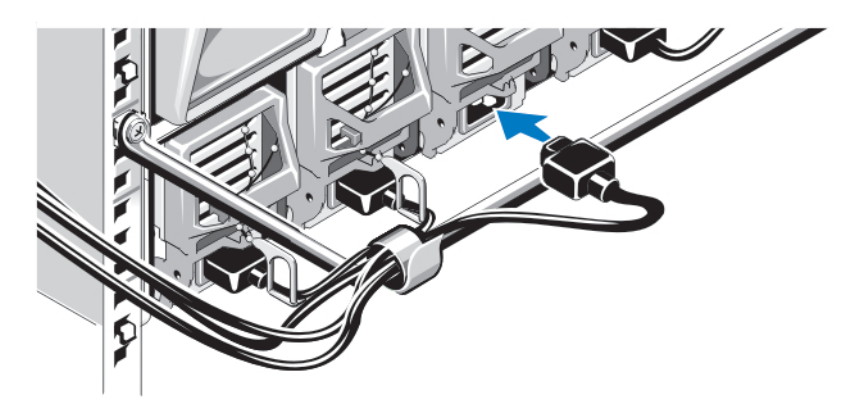

Figura 6. Conectar a fonte de alimentação ao sistema

Conecte os cabos de alimentação do sistema às fontes de alimentação.

CUIDADO: Para evitar que os cabos de alimentação sejam desconectados acidentalmente, use o clipe plástico de cada fonte de alimentação para prender o cabo à fonte de alimentação e use a tira de velcro para prender o cabo à barra de alívio de tensão.

CUIDADO: Não conecte os cabos de alimentação diretamente à tomada elétrica: você precisa usar uma unidade ∧ PDU. Para que o sistema apresente funcionalidade ideal, é necessário um mínimo de três fontes de alimentação.

Conecte a outra extremidade dos cabos de alimentação às fontes de alimentação CA dentro de uma unidade de distribuição de energia (PDU). Para fontes de alimentação CC, conecte a outra extremidade dos cabos à fonte de alimentação de alimetação CC protegida por ramificação.

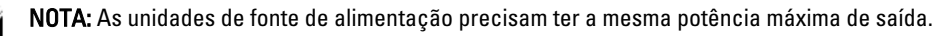

NOTA: Fontes de alimentação CC e CA não podem ser misturadas em um compartimento.

# Ligar o gabinete

Ø U

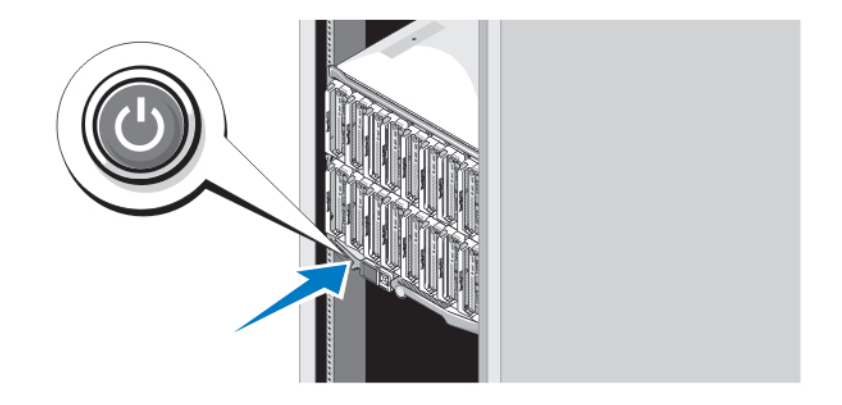

Figura 7. Botão liga/desliga do gabinete

Pressione o botão liga/desliga do gabinete. O indicador de alimentação deve acender.

### Ligar os servidores blade

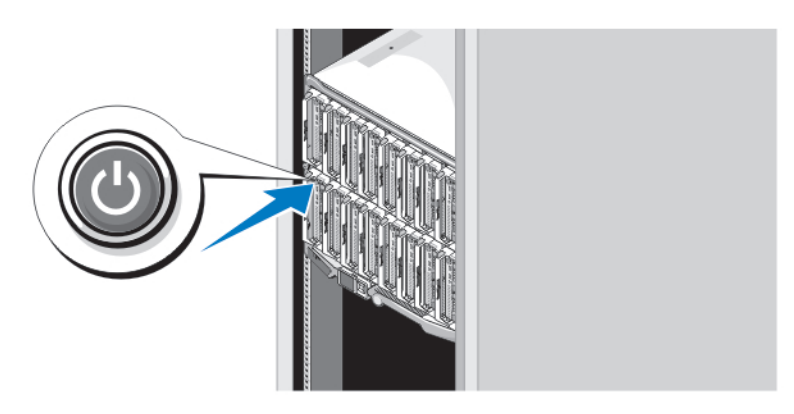

#### Figura 8. Ligar um servidor blade

Pressione o botão liga/desliga em cada servidor blade ou ligue os servidores blade usando o software de gerenciamento de sistemas.

#### Concluir a configuração do sistema operacional

Se você tiver adquirido um sistema operacional pré-instalado, consulte a documentação associada. Para instalar o sistema operacional pela primeira vez, consulte a documentação referente à instalação e configuração do sistema operacional. O sistema operacional precisa estar instalado antes de você instalar qualquer hardware ou software que não tenha sido adquirido com o sistema.

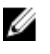

NOTA: Consulte dell.com/ossupport para obter as informações mais recentes sobre suporte a sistemas operacionais.

# Contrato de licença de software Dell

Antes de usar o sistema, leia o contrato de licença de software Dell fornecido com o sistema. Você precisa considerar as mídias do software Dell instalado como cópia de BACKUP do software instalado no disco rígido do seu sistema. Se você não aceitar os termos do contrato, ligue para o serviço de assistência ao cliente. Para clientes nos EUA, ligue para 800-WWW-DELL (800-999-3355). Os clientes fora dos Estados Unidos deverão visitar o site support.dell.com e selecionar o seu país ou a sua região na parte inferior da página.

# Outras informações úteis

ATENÇÃO: Consulte as informações de normalização e segurança fornecidas com o sistema. As informações de garantia podem estar incluídas neste documento ou em um documento separado.

- O Manual do proprietário fornece informações sobre os recursos do sistema e descreve como solucionar problemas do sistema e instalar ou substituir componentes do sistema. Este documento encontra-se disponível online em support.dell.com/manuals.
- Para acessar os manuais do proprietário e os guias de instalação do hardware Dell EqualLogic, vá para support.equallogic.com.
- A documentação do rack descreve como instalar o sistema no rack, se necessário.

• Qualquer mídia fornecida com o sistema que contenha documentação e ferramentas para a configuração e o gerenciamento do seu sistema, incluindo aquelas relativas ao sistema operacional, software de gerenciamento do sistema, atualizações do sistema e componentes do sistema adquiridos com o mesmo.

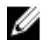

Ø

NOTA: Sempre verifique se há atualizações disponíveis no site support.dell.com/manuals e leia primeiro as atualizações, pois elas geralmente substituem informações contidas em outros documentos.

NOTA: Na atualização do sistema, é recomendável que você faça o download e a instalação do BIOS, do driver e do firmware de gerenciamento de sistemas mais recentes do site support.dell.com.

### Obter assistência técnica

Se você não entender um dos procedimentos contidos neste guia ou se o sistema não funcionar como o esperado, consulte o manual do proprietário. A Dell oferece certificação e treinamento abrangente de hardware. Para obter mais informações, consulte dell.com/training . Este serviço pode não ser oferecido em todos os locais.

# Informações da NOM

As informações referentes ao dispositivo descrito neste documento e mostradas a seguir estão de acordo com os requisitos das Normas Oficiais Mexicanas (NOM):

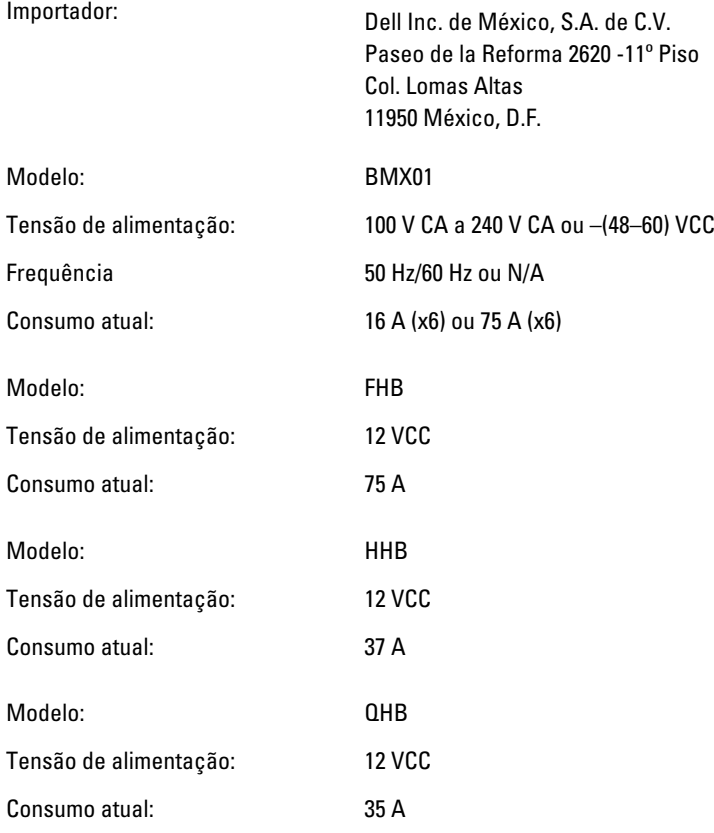

# Especificações técnicas

NOTA: Para obter especificações adicionais, consulte o manual do proprietário do sistema.

U

#### Alimentação — Servidores blade

Bateria de célula tipo moeda **Célula de lítio tipo moeda CR2032** de 3 V

#### Alimentação — Gabinete

Fonte de alimentação CA/CC (por módulo de fonte de alimentação)

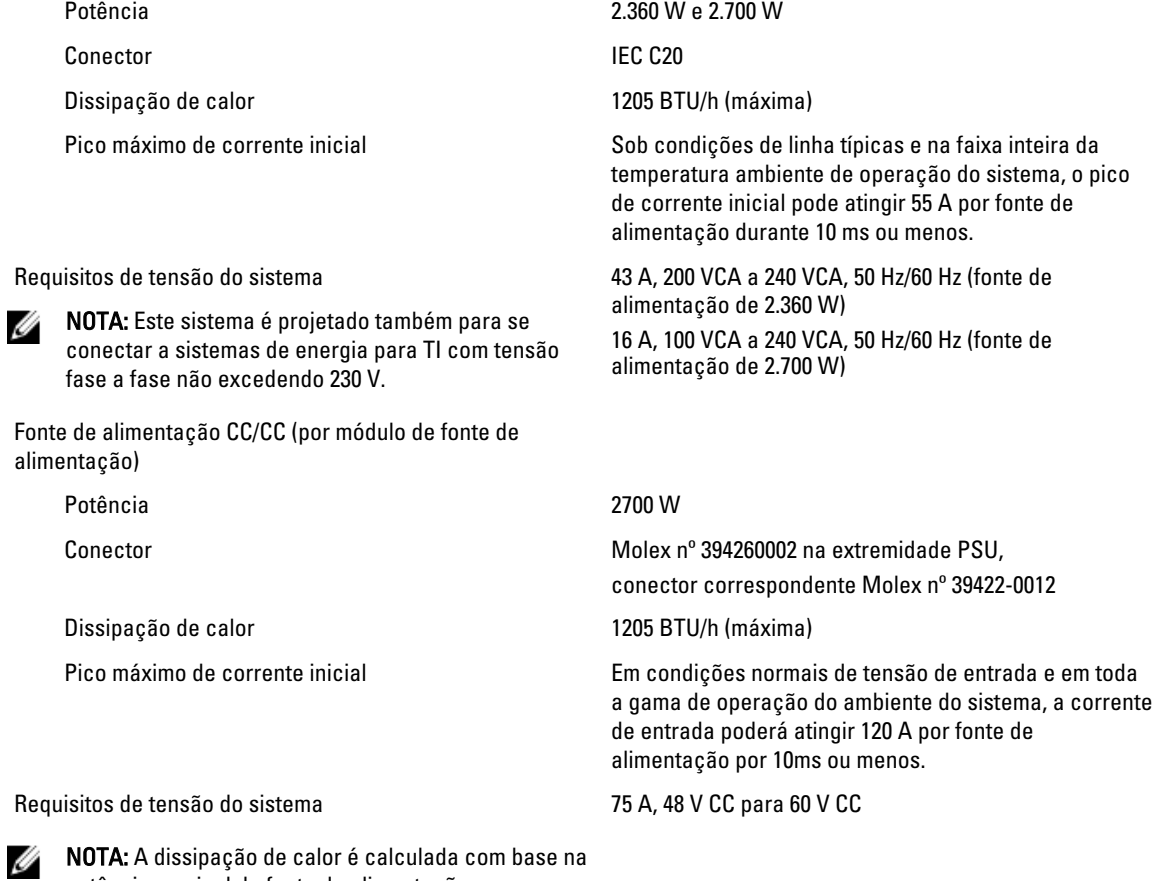

potência nominal da fonte de alimentação.

#### Características físicas — Servidores blade PowerEdge M915

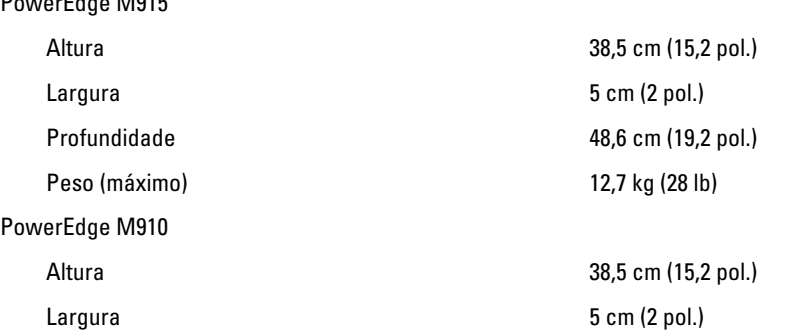

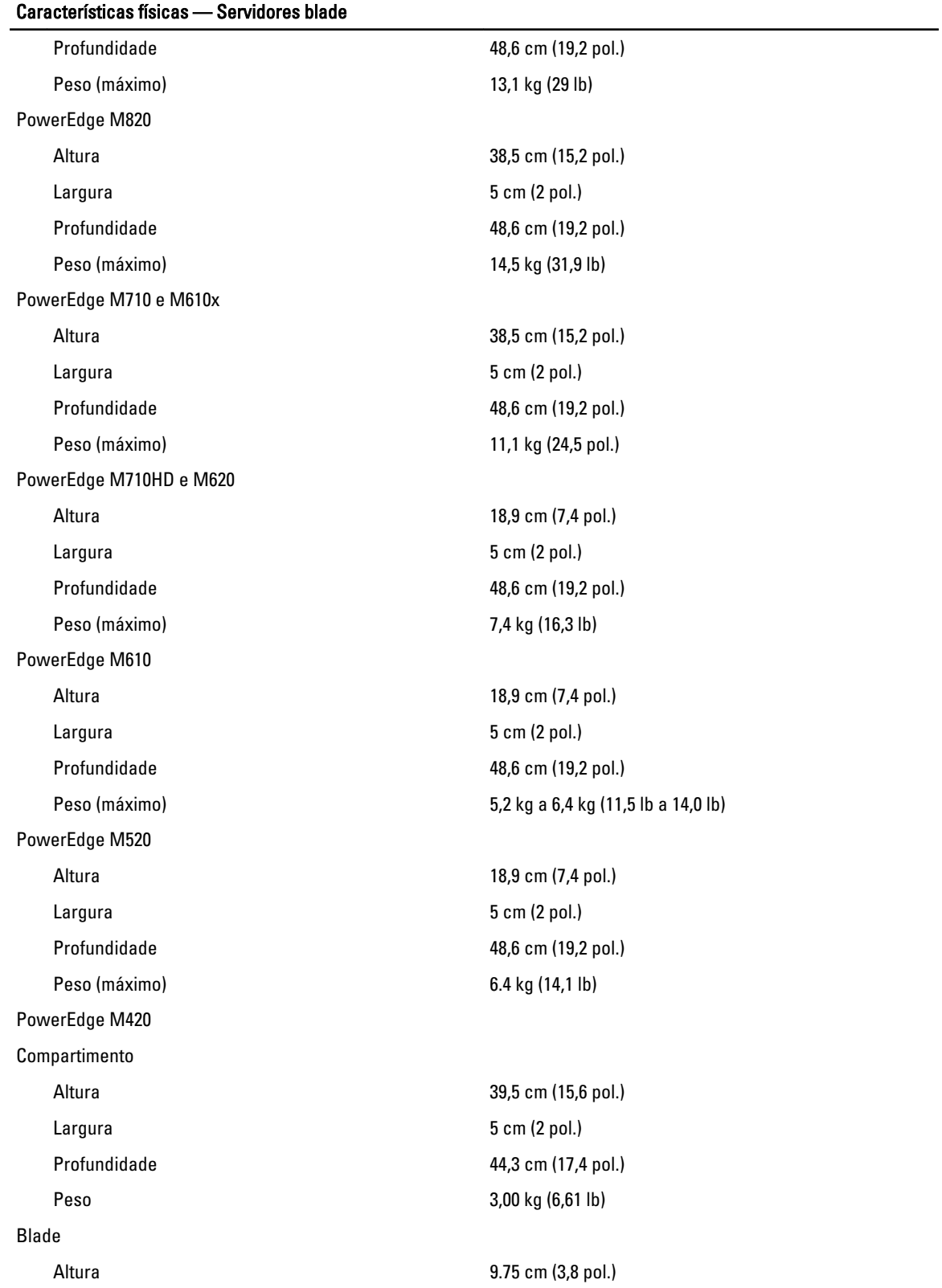

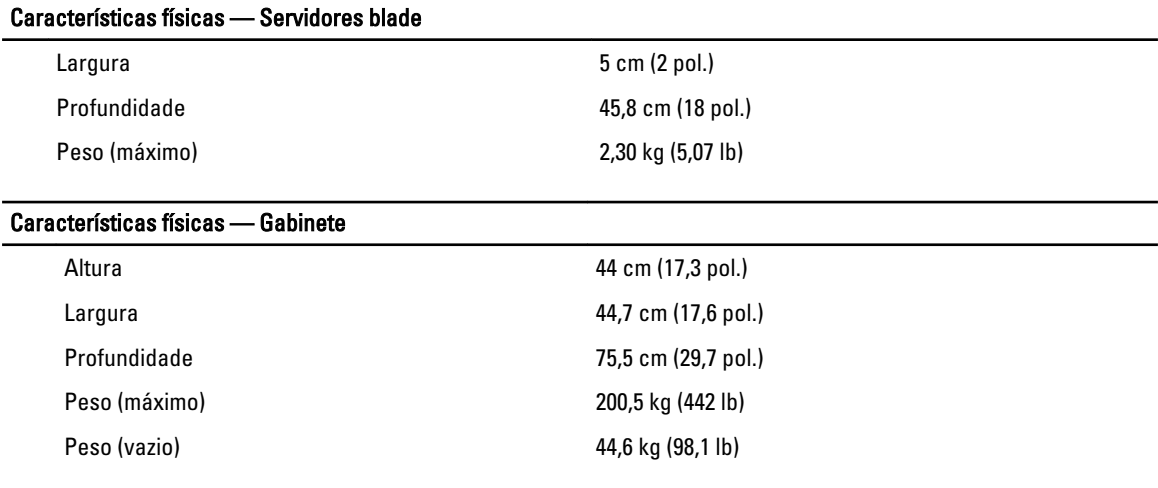

#### Requisitos ambientais

NOTA: O sistema é capaz de operação no intervalo de 40 e 45 °C para data centers refrigerados por ar. Para obter Ø mais informações, consulte o Manual do Proprietário.

NOTA: Para obter informações adicionais sobre os requisitos ambientais para configurações específicas do sistema, visite o site dell.com/environmental\_datasheets.

#### Temperatura:

Ø

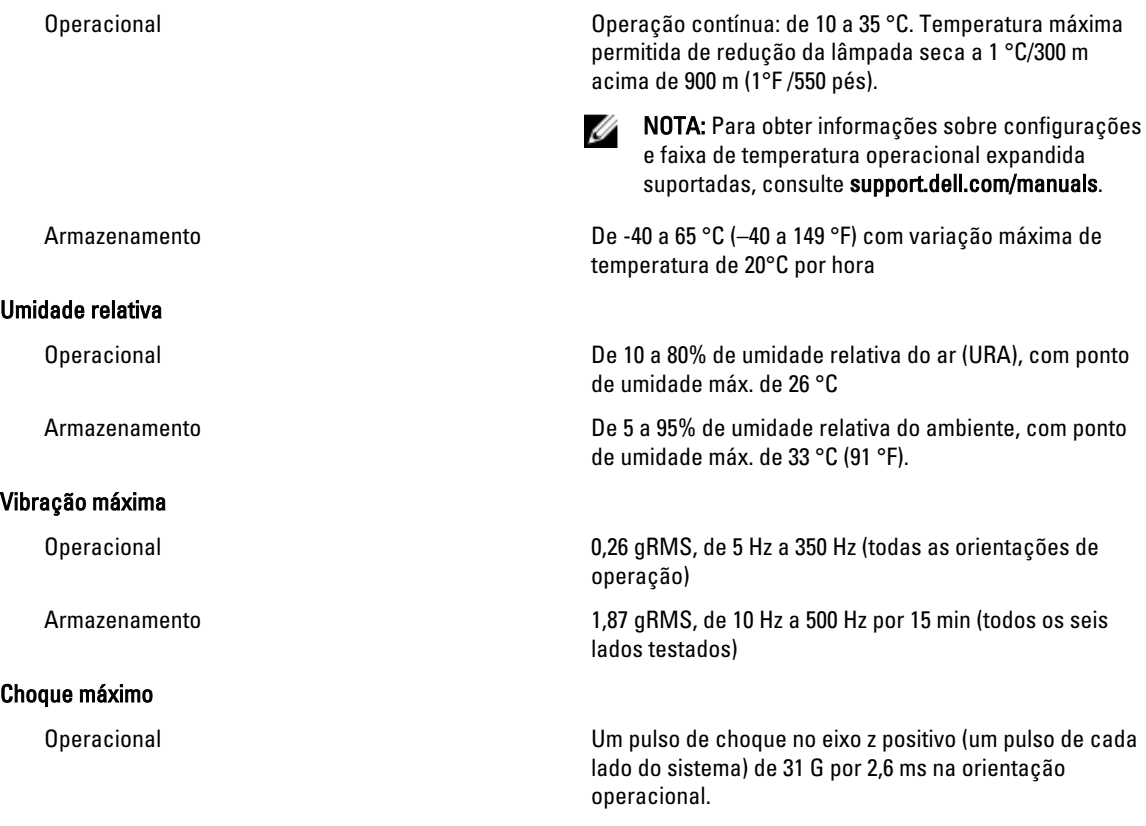

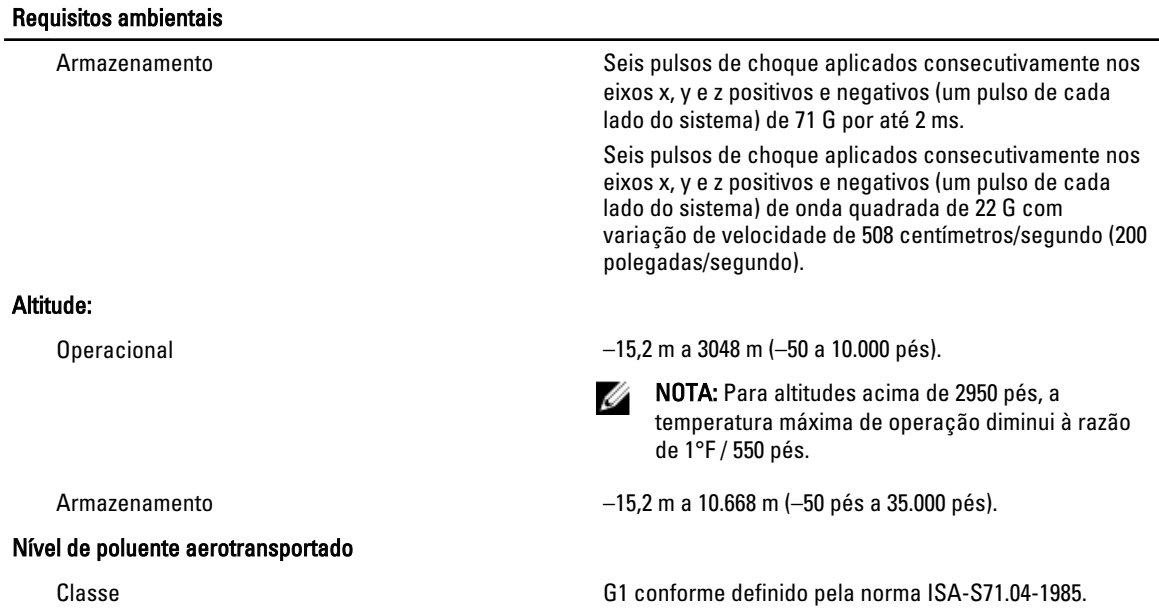